## EPSON EW-052A Linux driver

1,Linux プリンタードライバーダウンロード

[https://download.ebz.epson.net/dsc/du/02/DriverDownloadInfo.do?](https://download.ebz.epson.net/dsc/du/02/DriverDownloadInfo.do?LG2=JA&CN2=US&CTI=176&PRN=Linux%20deb%2064bit%20package&OSC=LX&DL) [LG2=JA&CN2=US&CTI=176&PRN=Linux%20deb%2064bit%20package&OSC=LX&DL](https://download.ebz.epson.net/dsc/du/02/DriverDownloadInfo.do?LG2=JA&CN2=US&CTI=176&PRN=Linux%20deb%2064bit%20package&OSC=LX&DL)

2,Linux スキャナドライバーダウンロード [https://download.ebz.epson.net/dsc/du/02/DriverDownloadInfo.do?](https://download.ebz.epson.net/dsc/du/02/DriverDownloadInfo.do?LG2=JA&CN2=US&CTI=171&PRN=Linux%20deb%2064bit%20package&OSC=LX&DL) [LG2=JA&CN2=US&CTI=171&PRN=Linux%20deb%2064bit%20package&OSC=LX&DL](https://download.ebz.epson.net/dsc/du/02/DriverDownloadInfo.do?LG2=JA&CN2=US&CTI=171&PRN=Linux%20deb%2064bit%20package&OSC=LX&DL)

3,Linux プリンターユーティリティーダウンロード [https://download.ebz.epson.net/dsc/du/02/DriverDownloadInfo.do?](https://download.ebz.epson.net/dsc/du/02/DriverDownloadInfo.do?LG2=JA&CN2=US&CTI=177&PRN=Linux%20deb%2064bit%20package&OSC=LX&DL) [LG2=JA&CN2=US&CTI=177&PRN=Linux%20deb%2064bit%20package&OSC=LX&DL](https://download.ebz.epson.net/dsc/du/02/DriverDownloadInfo.do?LG2=JA&CN2=US&CTI=177&PRN=Linux%20deb%2064bit%20package&OSC=LX&DL)

私の環境

Os Xubuntu22.04LTS Jammy Jellfish 64-bit systems プリンターとは USB ケーブルで接続、driver install 中は電源 OFF

1,プリンタードライバーのインストール

/home/username/ダウンロード

epson-inkjet-printer-escpr\_1.8.5-1\_amd64.deb をクリックすると「ソフトウェア」起動 「インストール」をクリック

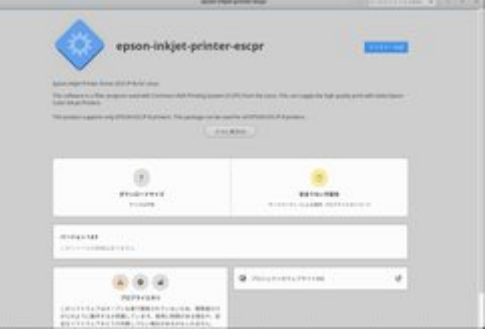

2,スキャナドライバーのインストール

/home/username/ダウンロード

epsonscan2-bundle-6.7.63.0.x86\_64.deb.tar.gz をクリックすると Engrampa 書庫マネージャ起動 ファイルを選択、展開をクリックすると

epsonscan2-bundle-6.7.63.0.x86\_64.deb フォルダーが出来る

フォルダーを開いてその中で端末を起動 ./install.sh を実行

~/ダウンロード/epsonscan2-bundle-6.7.63.0.x86\_64.deb\$ ./install.sh

3,プリンターユーティリティーのインストール

/home/username/ダウンロード

epson-printer-utility\_1.1.3-1\_amd64.deb をクリックすると「ソフトウェア」起動

「インストール」をクリック プリンターユーティリティーの起動方法 \$ epson-printer-utility

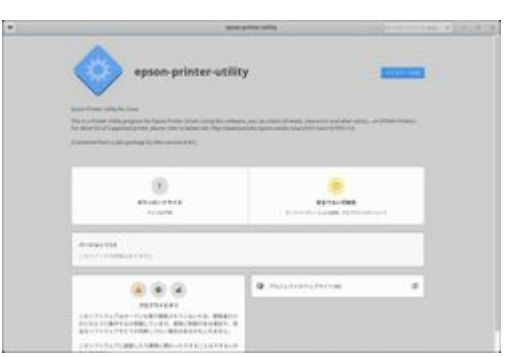